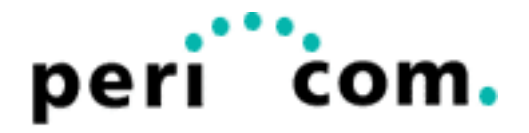

# **Application Note**

# **Web-Panels PA mit Automation Browser Home**

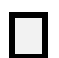

### **Version**

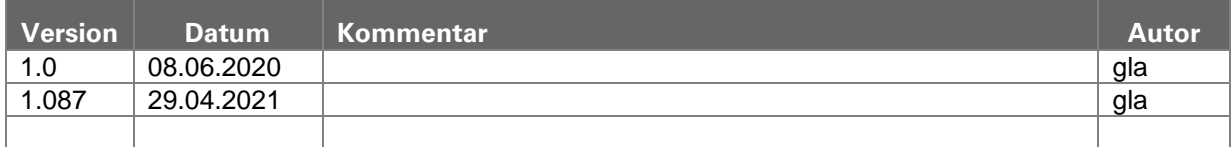

# **Inhalt**

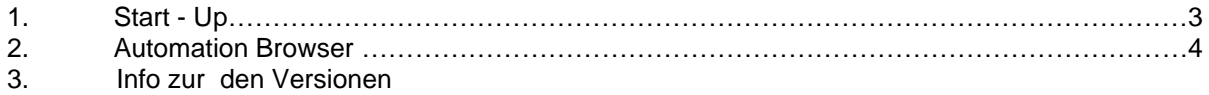

# **1. Start-Up**

Zunächst das Gerät an 24 VDC anschliessen. Dann startet das Gerät und zeigt ein Fenster, in dem Sie zwischen Automation Browser und Launcher auswählen können. Wählen Sie hier zunächst den Launcher mit "Just Once" aus.

Im Launcher können Sie die IP Adresse des Panels einstellen. Wählen Sie dazu das rechte Ikon (Settings) und Sie gelangen zu den Settings. Wählen Sie Ethernet um die IP Adresse des Gerätes einzustellen.

Unter System / Other Settings können Sie eine Start-Application einstellen. Es ist sinnvoll hier Ihren Browser einzustellen (Empfehlung : Automation Browser).

Starten Sie dann das Gerät neu indem Sie auf die rechte untere Android Taste drücken und Reboot auswählen.

## **2. Automation Browser Home**

Im Automation Browser Home Konfigurationsmenü können Sie den Zugriff auf verschiedene Server definieren. Der Automation Browser Home unterstützt SpiderControl, Codesys V2/V3 und HTML5 Web-Visualisierungen.

Drücken Sie zuerst auf die + Taste um eine neue Automation-Station festzulegen. Dazu definieren Sie im rechten Bereich einen Namen sowie die IP Adresse (Start-URL). Der Auto Detect Button erkennt automatisch ob es sich eine HTML5 Visualisierung oder eine Microbrowser Applikation handelt. Beenden Sie Ihre Einstellung mit Done.

Oben rechts können Sie ein Menü für die Einstellungen des Automation Browsers Home aufrufen. Sie haben hier die Möglichkeit Ihre aktuelle Versionsnummer zu sehen. Weiterhin können Sie von hier direkt zu den Android Settings gelangen. Mit dem Immersive Mode können Sie die Android Tasten ausblenden. Wenn Sie von unten nach oben wischen bekommen Sie die Android Tasten wieder angezeigt. Sie kommen aber mit diesen Tasten nicht mehr zum Android Betriebssystem sondern nur zum Automation Browser Menü. Eine weitere Möglichkeit die Android Navigationstasten auszublenden besteht über die Android Settings/Display/Navigation Bar.

Um vom Automation Browser wieder zur Android Oberfläche zu kommen, drücken Sie 5 mal auf den Link unten rechts [www.spidercontrol.net.](http://www.spidercontrol.net/) Es erscheint dann ein Unlock Button.

### **Info zu den Versionen**

**Version 1.0.17**

- Fix issues by reading (and writing) files from external storage in Android 11 and 12
	- Change Storage directoy depending on Android version
	- \* Android < 13: /Download/AutomationBrowser/
	- \* Android >= 13: /Android/data/net.spidercontrol.automb/files/

And also

- Export/Import perco file (for MB\_PERCO\_x variables)
- Prompt user to Keep app data when de-installing the app
- Bug fix with Auto Start on Android 9
- Support new features from SpiderControl Editor version 8.00

- Support new TLS versions (Fix SSLHandshakeException on WAGO PFC Fw version > 19 (21))

- Support scroller in Drop Down List in SpiderControl views

- Start page in HTML 5 mode, for Saia hybrid web project using both IMasterSaia Applet tag and javascript.

- Tap five times in the top left corner to abort the countdown in Auto Start
- CODESYS v.2: Support webvisu from Beck IPC@CHIP
- And other bug fixes and improvements

#### **Version 1.0.15**

- Export/Import perco file (for MB\_PERCO\_x variables)
- Export/Import files in the standard app external storage directory since Android version 11
- Prompt user to Keep app data when de-installing the app
- Show Storage directory with Toast message when not licensed
- Default station URL is http://192.168.1.2/

#### **Version 1.0.14**

Bug fix with Auto Start on Android 9

- Support new features from SpiderControl Editor version 8.00
- Support new TLS versions (Fix SSLHandshakeException on WAGO PFC Fw version > 19 (21))
- Support scroller in Drop Down List in SpiderControl views

- Start page in HTML 5 mode, for Saia hybrid web project using both IMasterSaia Applet tag and javascript.

- Tap five times in the top left corner to abort the countdown in Auto Start
- -CODESYS v.2: Support webvisu from Beck IPC@CHIP
- And other bug fixes and improvements

#### **Version 1.0.12**

- Support new features from SpiderControl Editor version 8.00
- Support new TLS versions (Fix SSLHandshakeException on WAGO PFC Fw version > 19 (21))
- Support scroller in Drop Down List in SpiderControl views

- Start page in HTML 5 mode, for Saia hybrid web project using both IMasterSaia Applet tag and javascript.

- Tap five times in the top left corner to abort the countdown in Auto Start
- CODESYS v.2: Support webvisu from Beck IPC@CHIP
- And other bug fixes and improvements

#### **Version 1.0.9.7**

- Bug fix in Auto-Start, when the http scheme is missing in the URL, like "mydomain.com"
- Bug fix in Auto-Start, when Auto-detect is enabled
- Support installation of APK file, after downloading the APK file from the WebView control (HTML 5)

- Support the connection retry (10s) if Auto-Start is enabled with a delay and the web server is not reachable

- Add Auto-Start delays of 120s and 240s
- Support Log File, that can be enabled in menu
- Minor changes in layout
- Bug fix with SSL Handshake error on valid SSL certificate

- Don't use Android Downloader Manager anymore in WebView control, to fix issues with https and invalid SSL certificates

#### **Since v.1.0.9.2**

- Support file download from WebView control
- Ask to open specific app for download files like apk, doc, xls, ppt, avi, mp3, zip, ...
- Remove Anti-Alias option, since it's not supported anymore in 24 BPP
- Show Android version and device info in Version-Info box
- Show serial number from /data/serial, in the app Version-Info box
- Update MicroBrowser to version 156.1
- Support USB Storage that can be enabled in menu
- Support Import/Export configuration files on USB stick if enabled

- Support new Container " KEYPAD EN", to enable/disable the use of the keypad TEQ file or Android on screen keyboard

- Support new Container "MB\_isScreenOn"

#### **[V.1.0.8.8 \(Home screen\)](https://ininet.ch/public/MicroBrowser/Android/app-automhome-1088.apk) (2021.05.04)**

- Improve auto-start, especially if auto-detect is not selected (MicroBrowser, HTML5 or Video with rtsp)

- Show "..." on startup, if the target is not immediately reachable until 60 s
- Or show boot image on statup from /sdcard/Download/bootscreen.png, if the image file exist

- Bug fix with video images frozen, for example on app switch. And don't stop video on touching the screen

#### **Version 1.0.8.7 (2021.03.23)**

- Show Welcome view on first start, for 3s or 10s if the auto start URL is localhost

- CoDeSys 3: Bug fix with clipping in draw text

#### **Version 1.0.8.6 (2021.03.18)**

- Support two new container variables "MB\_App.goBack" and "MB\_App.close" to return on the station list from MicroBrowser

- CoDeSys 3: Bug fix with missing 1 pixel vertical and horizontal line

- CoDeSys 3: Bug fix with rendering issue after a change of the screen size (on rotate and on immersive change)

- CoDeSys 3: Support touch drag events

#### **V.1.0.8.4 (2021.03.13)**

- Support multi-touch in MicroBrowser view
- Check permission for storage on start up to read OEM file
- Support OEM file from Download/AutomationBrowser/uBrowser.oem
- Bug fix with S7-1x00 login popup and writeVal with [] in variable name
- Set VLC video network caching from 120 to 200 ms, due to dropping frames errors
- CoDeSys 3: Extend functionality of image pool to fix issue with missing image files

#### **Version 1.0.8.2 (2021.01.28)**

- Better support of SVG files in MicroBrowser (especially tiny SVG in CODESYS v3)
- Bug fix with untrusted SSL certificate, "YES (Always)" didn't work after a new start with selector on "HTML 5"
- Support VideoActivity in Automation Browser (also in Home screen)

#### **Version 1.0.8 (2020.12.10)**

- Add Auto-start delay of 45s and 60s
- Update MicroBrowser to version 1.6.51.154.4
- Bug fix with SSL certificate when user pressed "YES (Always)"
- Support URL jump history in MicroBrowser with Android back button, like in HTML 5
- Support MicroBrowser Web Service on localhost with port 8085 for SpiderPLC
- Support CODESYS V.3 webvisu in MicroBrowser
- Support SVG with 32 bit-per-pixel frame buffer (ARGB\_8888)
- Support draw text with alpha-blend and rotation
- Support opening PDF file (and other file types) using the installed app from HTML 5 WebView control
- Fix issues with uninitialized state after a crash
- Start immediately in WebView control if HTML 5 mode is selected
- Play sound on showing app info

#### **Version 1.0.7.4 (2020.11.13)**

- Fix issue with unknown HTTP Authentication (TwinCAT) use HTML 5 WebView Control for that.
- Support showing video stream in native code, with URL like rtsp://hostname/live0
- Update MicroBrowser to version 1.6.51.154.2

#### **Version 1.0.7.2 (2020.09.22)**

- Support opening URL like rtsp://hostname/live.264, for live video streaming (with external app)
- New Keypads with Height: 360 and is flat and blue
- Enable/Disable Use Wide View Port in HTML 5 with auto-scale option
- Increase size of icons in navigation bar

#### **Version 1.0.7 (2020.07.16)**

- Support Tooltips
- Support Oscillo Macro
- Work in background task
- Support Opening PDF files from MicroBrowser with specific Android app
- And other bug fixes and improvements

#### **Version 1.0.6.4 (2020.05.18)**

- Support Navigation bar for HTML 5 views

- Support Disabling Android Keyboard on WebView (HTML5) with an argument in URL, like ?NOKBONT=title+name Or if title contains a substring like ?NOKBONT=Web

#### **Version 1.0.6 (2020.02.03)**

- Support Auto-Start with a boot delay: 1, 3, 15, 30 or 90 seconds
- And other bug fixes and improvements

#### **Version 1.0.5 (2019.10.24)**

- Support PIN code to prevent any modification (Operator mode)
- Support new option to open the page: Auto detect, HTML 5 or MicroBrowser
- Show Android Settings in menu for the Home edition
- New license key for Automation Browser with challenge code prefix AB1-

- Use long press on back button to return directly in the station list and skip the navigation history from HTML5 WebView control

- Close app with CODESYS V2 exit action "INTERN EXITPROGRAM" and not only finish the MicroBrowser Activity when coming from WebView (App > WBM > WebVisu > Exit)

#### **Version 1.0.4 (2019.06.28)**

- Supports GZIP encoding
- Supports new formatting for real numbers
- Supports reloading of images (from camera)
- Supports opening PDF files from remote and local file
- Supports URL jump from CODESYS V2 to V3
- Supports connection retries when Auto Start is enabled
- Supports SSL (URL with https://) and IPv6
- Supports Static language switch in CoDeSys v2 (\*.vis)

- Improves the rendering of texts (Use Android fonts with anti-aliasing and without any limitation on font style and size)

- Improves edit mode with Android keyboard (Visu still visible)
- Bug fixes in SpiderControl and CoDeSys v2 visu
- Supports Immersive Full-Screen Mode since Android KitKat